**Промышленные коммутаторы SICOM5424R**

# **Руководство по эксплуатации SICOM5424R.001**

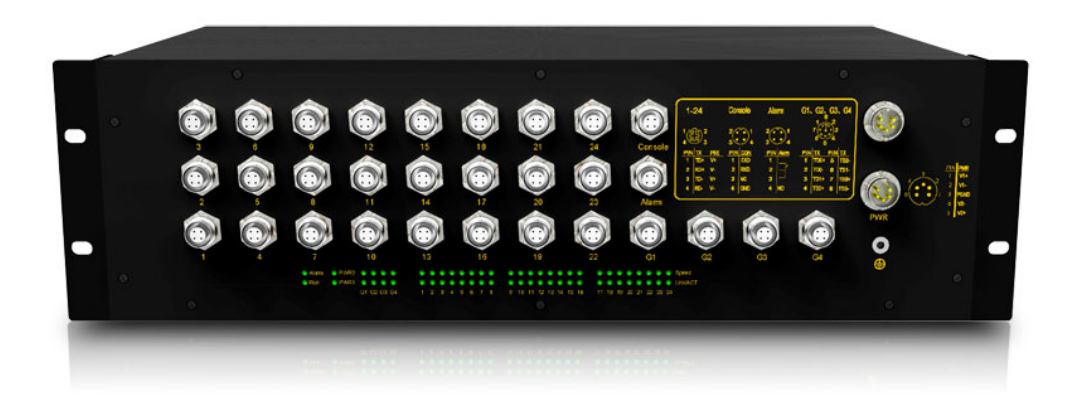

## **KYLAND Technology Co., Ltd.**

## **ИЗДАТЕЛЬ ПЕРЕВОД**

**KYLAND** Technology Co., Ltd. Адрес: Chongxin Creative Building, Shixing East Street 18#, Shijingshan District, Beijing, China (100089) Website: **[www.kyland.cn](http://www.kyland.cn/)** E-mail: **support@kyland.biz** Tel: +86 –10-88798888 Fax: +86 –10-88796678 Версия: V2.0 FAX: (+8610) 88796678

Официальный дистрибьютор в России и СНГ ООО «ТМС» Адрес: Россия, 125315 г. Москва, 2-й Амбулаторный проезд, дом 8 стр. 1

> Tел: +7 (495) 723-81-21 Факс: +7 (495) 723-81-22 E-mail: **support@kyland.ru** Сайт: **www.kyland.ru**

Версия: V1.0, Сентябрь, 2014

## Предупреждение о безопасной эксплуатации

Этот продукт будет работать надежно, если он эксплуатируется в соответствии с

руководством. Следует избегать искусственного повреждения или уничтожения

оборудования.

 Внимательно прочитайте данное руководство и сохраните его для дальнейшего использования.

Не устанавливайте оборудование вблизи источников воды или во влажных помещениях.

Не кладите ничего на кабель питания и не размещайте кабель в недоступных местах.

Не связывайте и не оборачивайте кабель, это может привести к возникновению пожара.

 Разъемы питания и другие разъемы оборудования должны быть прочно соединены между собой, надежность соединения необходимо регулярно проверять.

 $\Box$  Не производите ремонт оборудования самостоятельно, если это не указано в руководстве.

 Содержите оборудование в чистоте, при необходимости протрите оборудование мягкой хлопчатобумажной тканью.

Необходимо немедленно выключить питание и обратиться к представителю Kyland в

следующих случаях:

- Внутрь коммутатора попала вода,

- Коммутатор поврежден в результате падения, либо имеются механические повреждения корпуса,

- Коммутатор выполняет неверные операции, либо его функционирование кардинально изменилось,

- От коммутатора исходит запах, дым или шум.

Рекомендуется беречь коммутатор от пыли и грязи. Если необходимо, оберните его в мягкую хлопчатобумажную ткань. Не ремонтируйте его самостоятельно, и всегда пользуйтесь только той информацией, которая четко прописана в данной инструкции

#### Оглавление  $\mathbf 1$

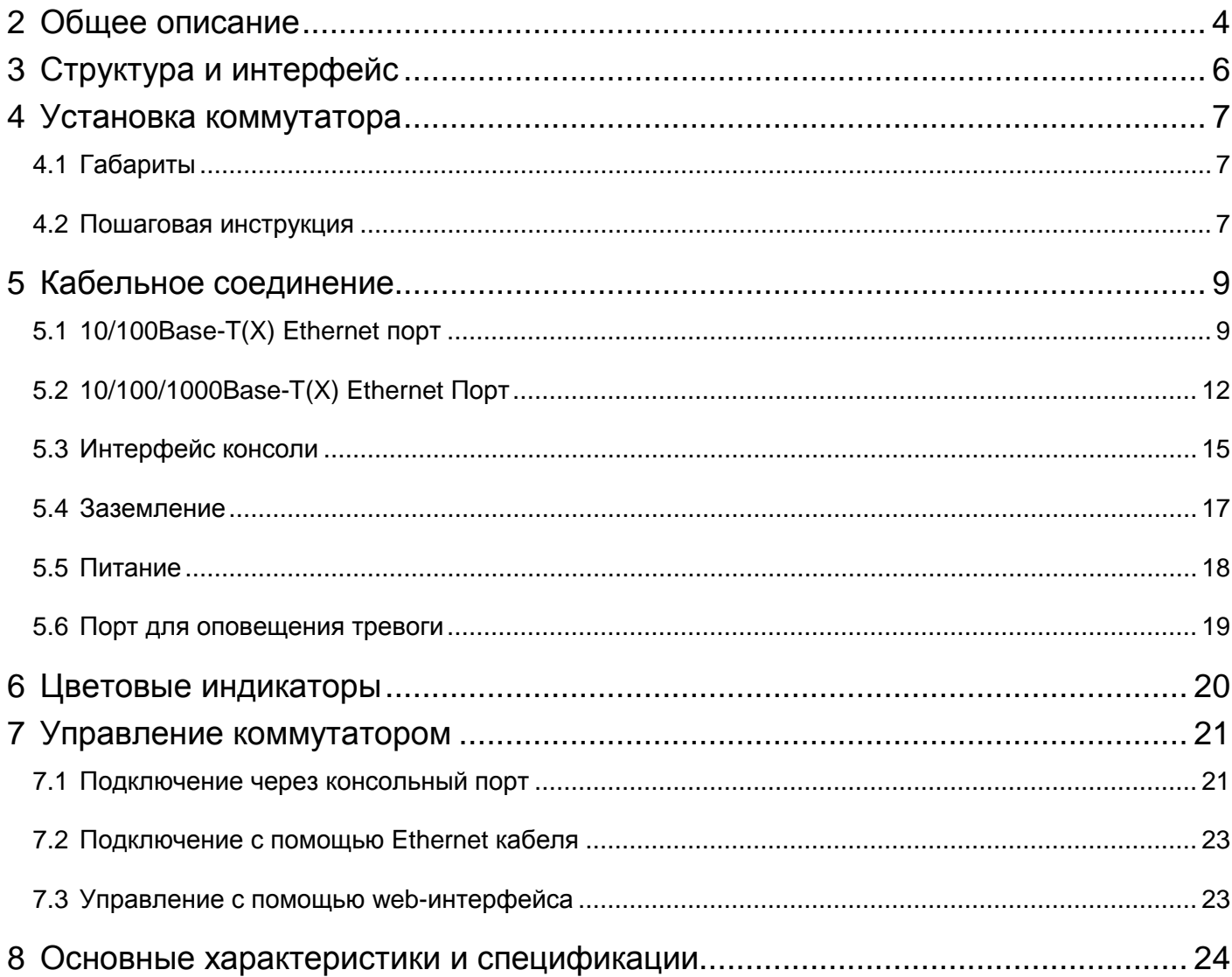

## <span id="page-3-0"></span>**2 Общее описание**

SICOM5424R – это промышленные защищенные управляемые коммутаторы для установки в 19"конструктив, специально разработаны для эксплуатации в сложных промышленных условиях, в железнодорожной инфраструктуре, подвижном транспорте и др.объектах с условиями повышенной вибрации, пыли и грязи. Оснащены 4 портами 10/100/1000Base-TX и 24 портами 10/100Base-TX с разъемами M12. Разъёмы M12 на Ethernet портах и M16 на контактах питания обеспечивают надежное соединение и гарантируют стабильную работу в сложных условиях окружающей среды.. Данные устройства имею возможность подключения к источникам питания с различным входным напряжением 24DC, 48DC, 220AC/DCW , имеют широкий диапазон рабочих температур от -40 до 85°C. и соответствует требованиям международного стандарта EN50155/50121-4, что делает возможным применения коммутаторов в различных промышленных решениях.

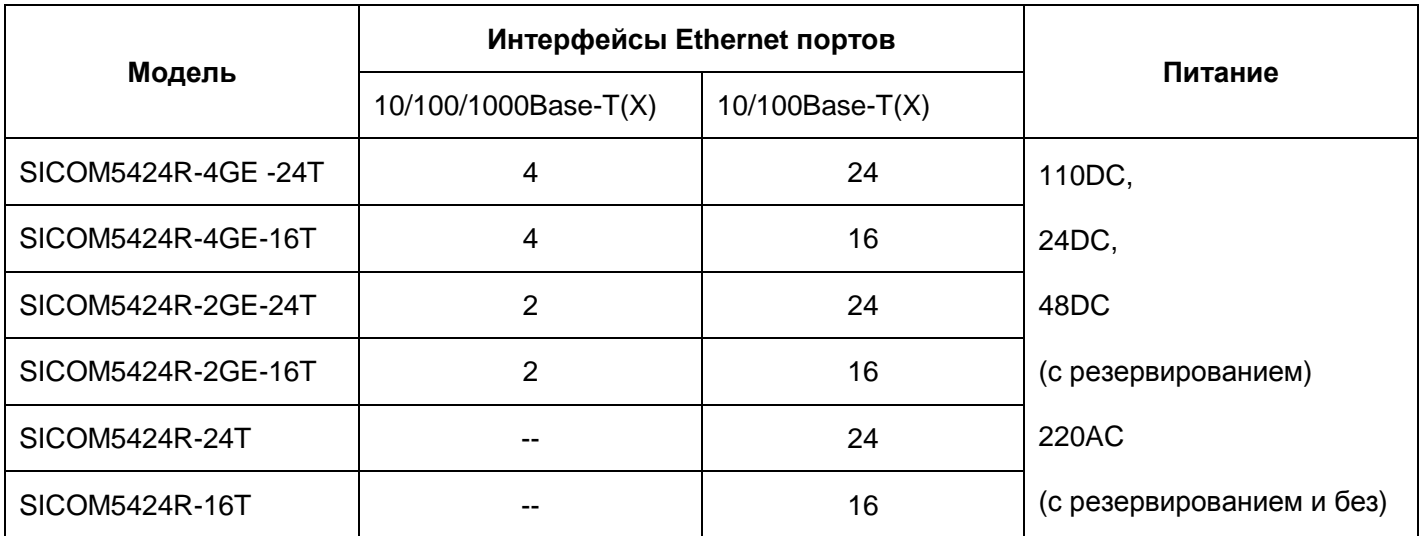

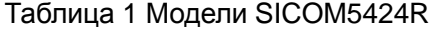

#### Таблица 2 Дополнительные аксессуары

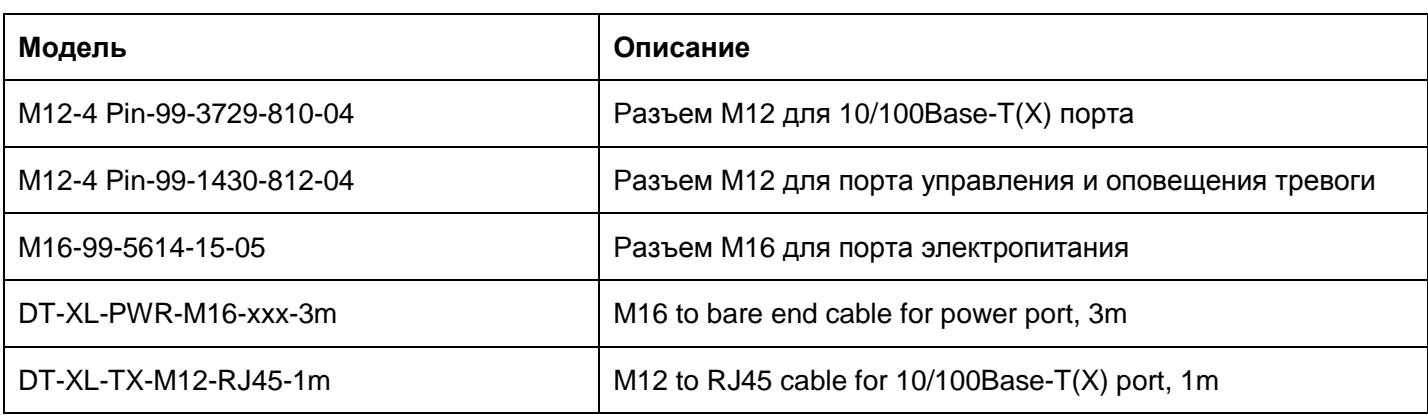

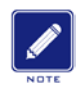

#### **Примечание:**

Производитель имеет право вносить поправки в данную таблицу касательно информации по продукту, не оповещая об этом пользователей. Для получения актуальной информации, вы можете связаться с нашим контактным центром или центром поддержки клиентов.

## <span id="page-5-0"></span>**3 Структура и интерфейс**

## **Внимание:**

Незадействованные порты рекомендуется закрывать заглушками (предоставляются в комплекте).

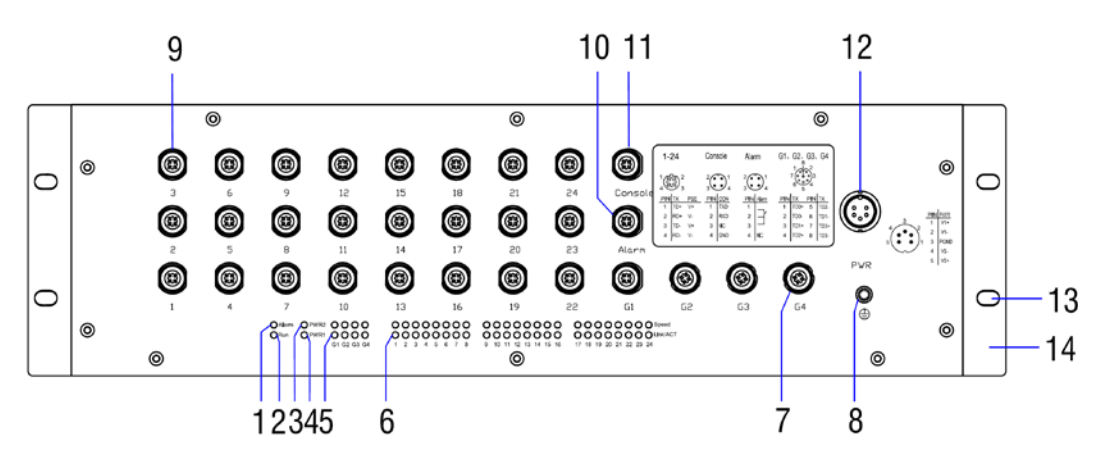

Рисунок 1 Передняя панель

- 1. Alarm: индикатор тревоги
- 2. Run: Индикатор работы
- 3. PWR2: Индикатор питания 2
- 4. PWR1: Индикатор питания 1
- 5. GI-G4: Скорость на 4 гигабитных портах
- 6. 1-24: Скорость на 24 100M портах
- 7. GI-G4: 4 гигабитных порта
- 8. Отверстие для винта заземления
- 9. 1-24: 24 100M порта
- 10. Alarm: Порт для оповещения тревоги
- 11. Console: Порт управления
- 12. PWR: Порт электропитания
- 13. Отверстия для крепежных винтов
- 14. Монтажная скоба

## <span id="page-6-0"></span>**4 Установка коммутатора**

## <span id="page-6-1"></span>**4.1 Габариты**

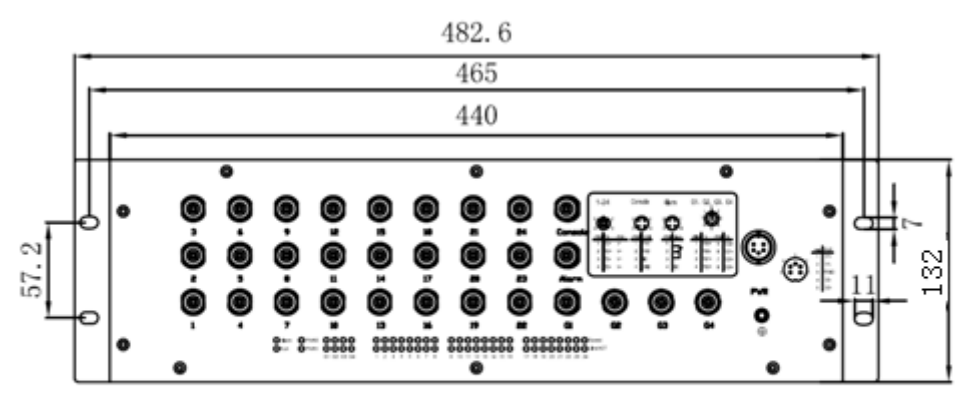

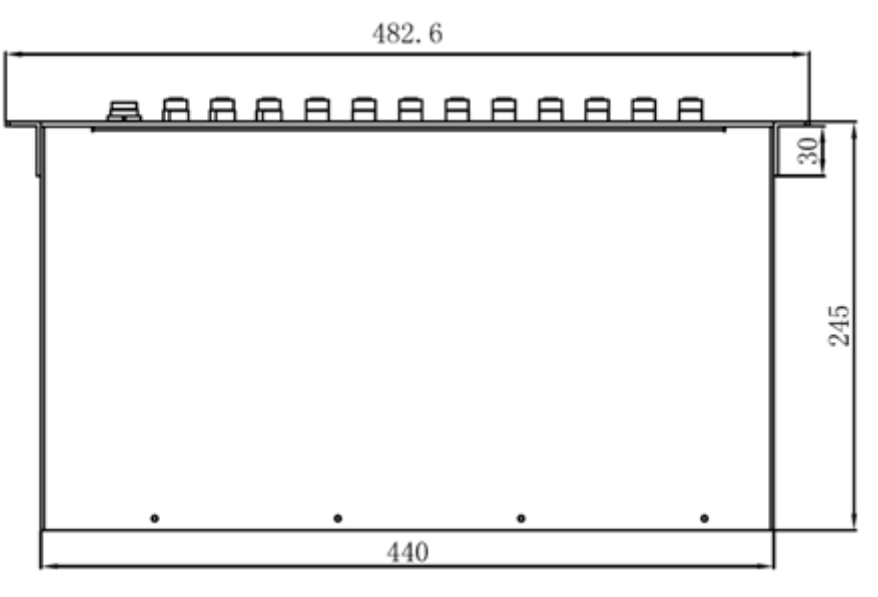

Рисунок 2 Габариты коммутатора (мм)

### **Внимание:**

 Корпус коммутатора является частью системы пассивного охлаждения устройства, что способствует его нагреванию во время эксплуатации.

Пожалуйста, избегайте контакта.

## <span id="page-6-2"></span>**4.2 Пошаговая инструкция**

Коммутатор данной серии устанавливается в стойку только передней панелью. Перед установкой, убедитесь, что техническое помещение отвечает следующим требованиям:

1) Температура окружающей среды (-40℃ до 85℃), относительная влажность (5% to 95%,

без конденсата)

2) Требования по питанию: напряжение источника питания должно соответствовать

допустимому для данной модели коммутатора.

- 3) Сопротивление заземления: <5Ω
- 4) Избегать попадания прямых солнечных лучей, располагать на расстоянии от источников тепла и электромагнитных помех.
- Монтаж
- Шаг 1: Выберите место для монтажа и убедитесь в том, что предполагаемое место установки устройства соответствует его габаритам ( 482.6мм×132мм×245мм).
- Шаг 2: Как показано на Рис. 3, переместите коммутатор по направлению стрелки и совместите отверстия в распределительном монтажном кронштейне. Закрепите устройство 4 винтами.

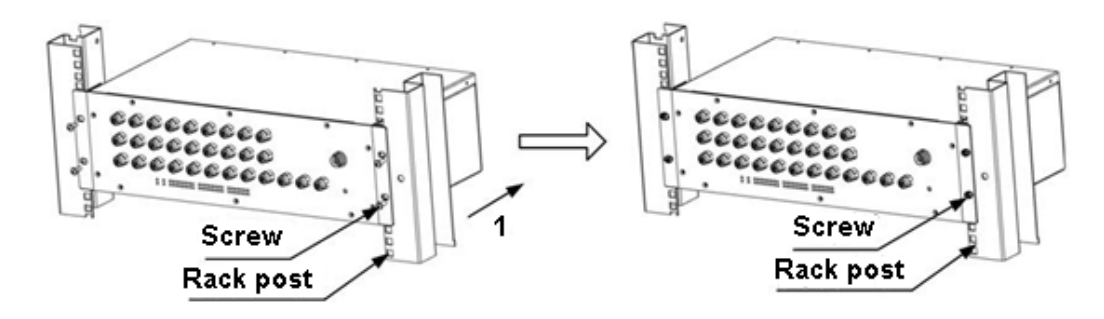

Рисунок 3 Установка на стойку передней панелью

Демонтаж

Шаг 1: Открутите 4 винта крепления.

Шаг 2: Извлеките коммутатор из стойки, демонтируйте стойку.

## <span id="page-8-0"></span>**5 Кабельное соединение**

## <span id="page-8-1"></span>**5.1 10/100Base-T(X) Ethernet порт**

10/100Base-T(X) порт оборудован 4-контактным разъемом M12 (мама). Порт самонастраивающийся. Для подключения порта к терминалу или сетевому устройству может быть использован кабель M12-M12 или M12-RJ45 как прямой, так и витая пара.

Рисунок ниже содержит номера контактов порта.

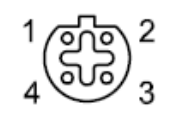

Рисунок 4 100M M12 Порт

Нижеследующая таблица демонстрирует значение контактов порта

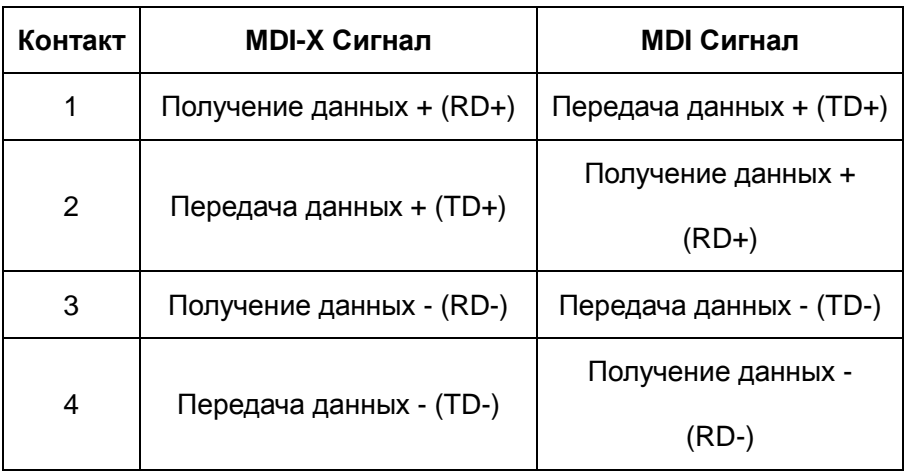

Таблица 3 Значения контактов 100M порта M12

 Следующий рисунок содержит информацию о последовательности соединений проводников прямого кабеля M12-M12 для 10/100Base-T(X) порта.

$$
\frac{1}{4} \left(\frac{1}{3}\right)^2 \frac{1}{3} \left(\frac{1}{3}\right)^2 \frac{1}{3}
$$

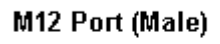

M12 Port (Male)

**Wiring sequence** 

- $-1$  (RD+)  $(TD+) 1 -$
- 
- $(RD+) 2$  (TD+)
- $(RD-) 4$  (TD-)

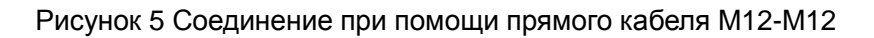

 Рисунок ниже демонстрирует последовательность соединений проводников «витой пары» M12-M12 для 10/100Base-T(X) порта.

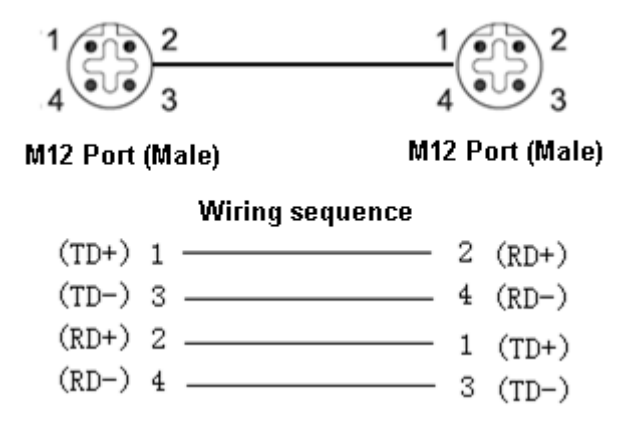

### Рисунок 6 Соединение при помощи витой пары M12-M12

Нижеследующий рисунок иллюстрирует номера контактов порта 100M RJ45.

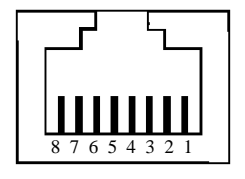

Рисунок 7 Порт RJ45

Таблица ниже описывает значения контактов порта RJ45.

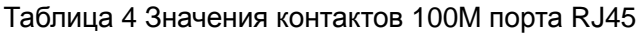

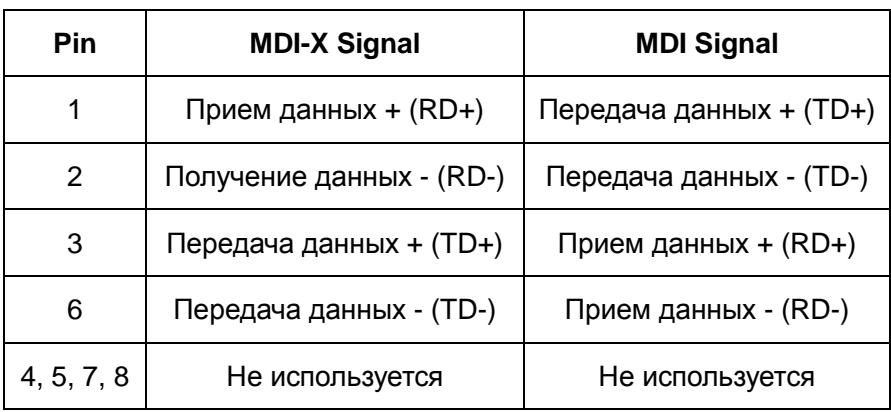

Рисунок ниже содержит последовательность соединений проводников прямого кабеля

M12-RJ45 для порта 10/100Base-T(X)

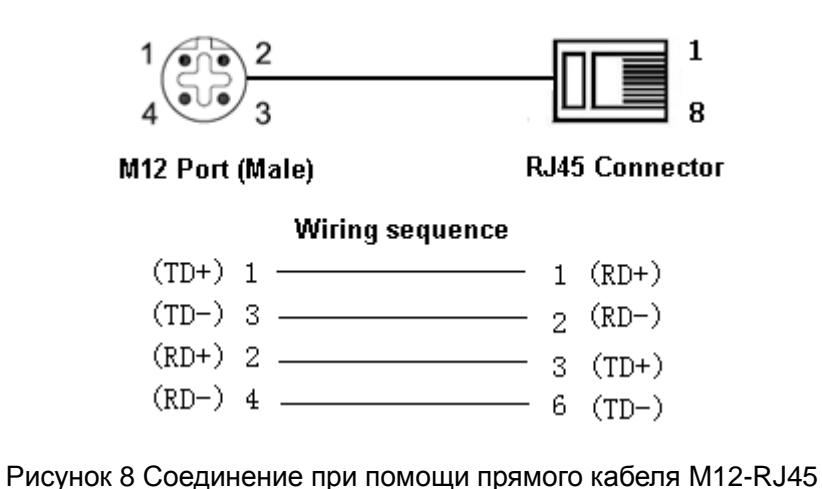

 Рисунок ниже содержит последовательность соединений проводников витой пары M12-RJ45 для порта 10/100Base-T(X).

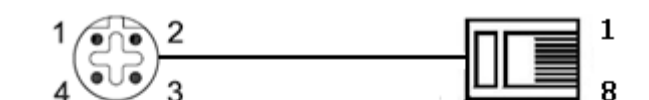

M12 Port (Male)

**RJ45 Connector** 

#### **Wiring sequence**

| $(TD+) 1 -$ |  | $3 (RD+)$ |
|-------------|--|-----------|
| $(TD-) 3 -$ |  | 6 (RD-)   |
| $(RD+) 2$ — |  | $1$ (TD+) |
| $(RD-) 4 -$ |  | $2$ (TD-) |

Рисунок 9 Соединение при помощи витой пары M12-RJ45

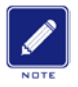

### **Примечание:**

Цвета разъемов кабеля RJ45 согласно стандарту 568B: 1-оранжевый и белый, 2-оранжевый,

3-зелёный и белый, 4-синий, 5-синий и белый, 6-зелёный, 7-коричневый и белый, and

8-коричневый.

## <span id="page-11-0"></span>**5.2 10/100/1000Base-T(X) Ethernet Порт**

10/100/1000Base-T(X) порт оборудован 8-контактным разъемом M12(мама). Порт самонастраивающийся. Для подключения порта к терминалу или сетевому устройству может быть использован кабель M12-M12 или M12-RJ45 как прямой, так и витая пара.

Рисунок ниже содержит номера контактов порта.

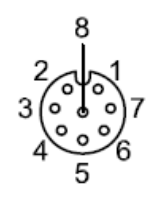

### Рисунок 10 Гигабитный порт M12

### Нижеследующая таблица демонстрирует значение контактов порта

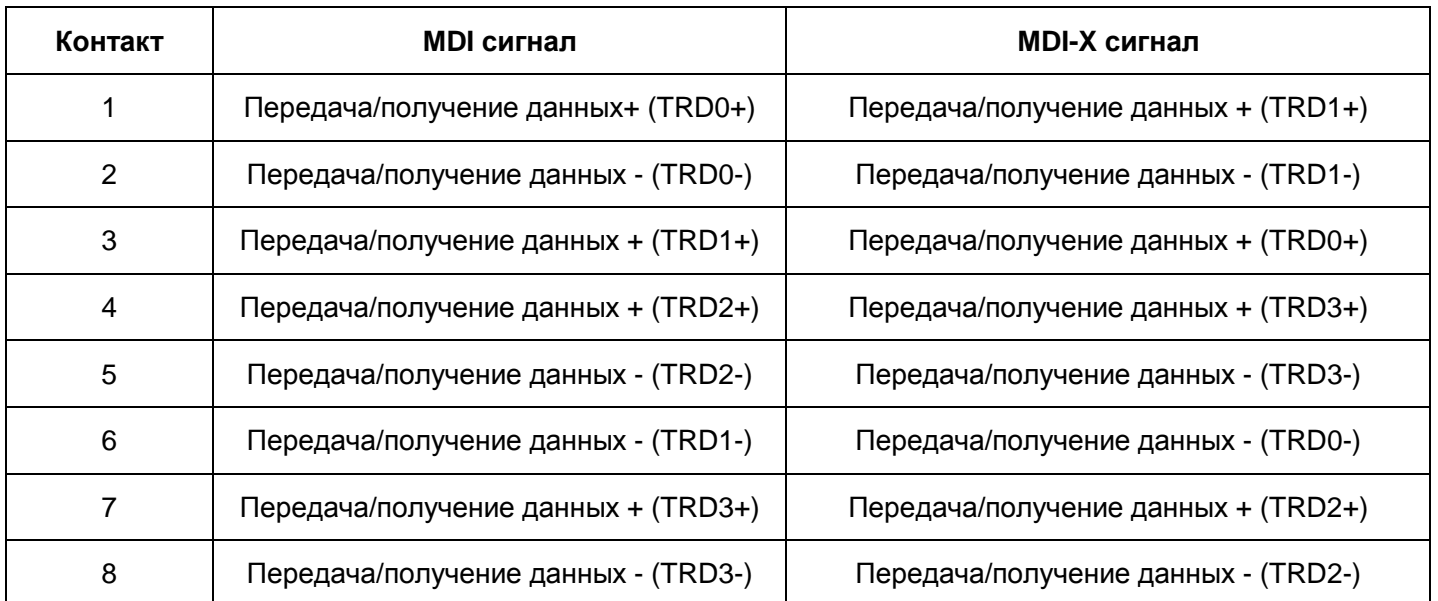

### Таблица 5 Значения контактов Гигабитного порта M12

 Следующий рисунок содержит информацию о последовательности соединений проводников прямого кабеля M12-M12 для 10/100/1000Base-T(X) порта.

KYLAND

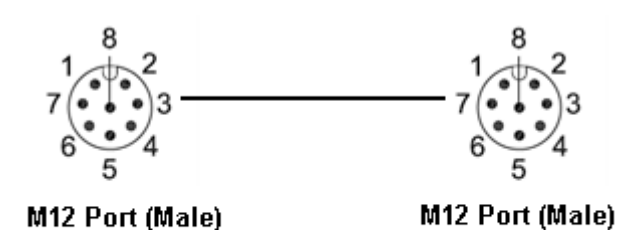

**Wiring sequence** 

 $(TRD0+)$  1  $\longrightarrow$  1  $(TRD1+)$  $(TRD0-) 2$   $(TRD1-)$  $(TRD1+)$  3  $\longrightarrow$  3  $(TRD0+)$  $(TRD3+)$  7  $\longrightarrow$  7  $(TRD2+)$  $(TRD3-) 8$   $8 (TRD2-)$ 

Рисунок 11 Соединение с использованием прямого кабеля M12-M12

 Рисунок ниже демонстрирует последовательность соединений проводников «витой пары» M12-M12 для 10/100/1000Base-T(X) порта.

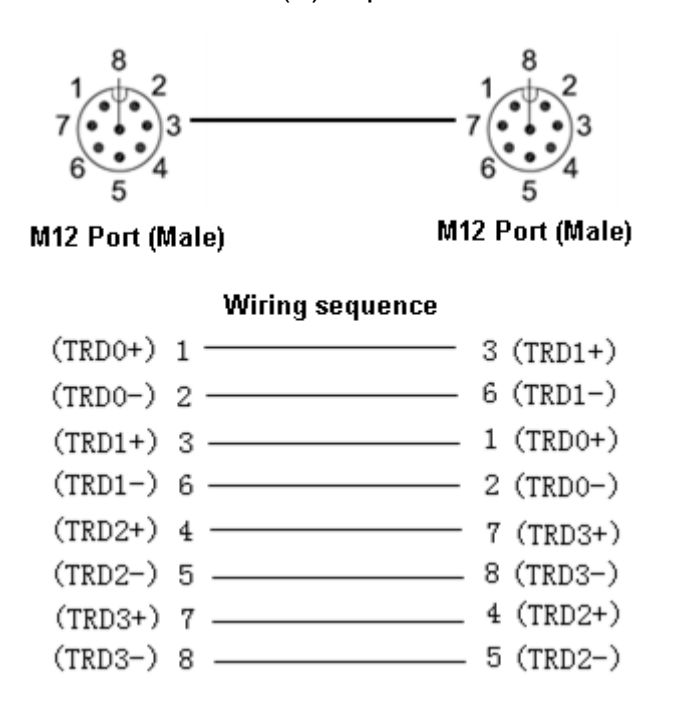

Рисунок 12 Соединение с использованием витой пары M12-M12

Номера контактов гигабитного порта RJ45 Вы можете найти на рисунке 7.

#### Таблица ниже описывает значения контактов порта RJ45.

#### Таблица 6 Значения контактов Гигабитного порта RJ45

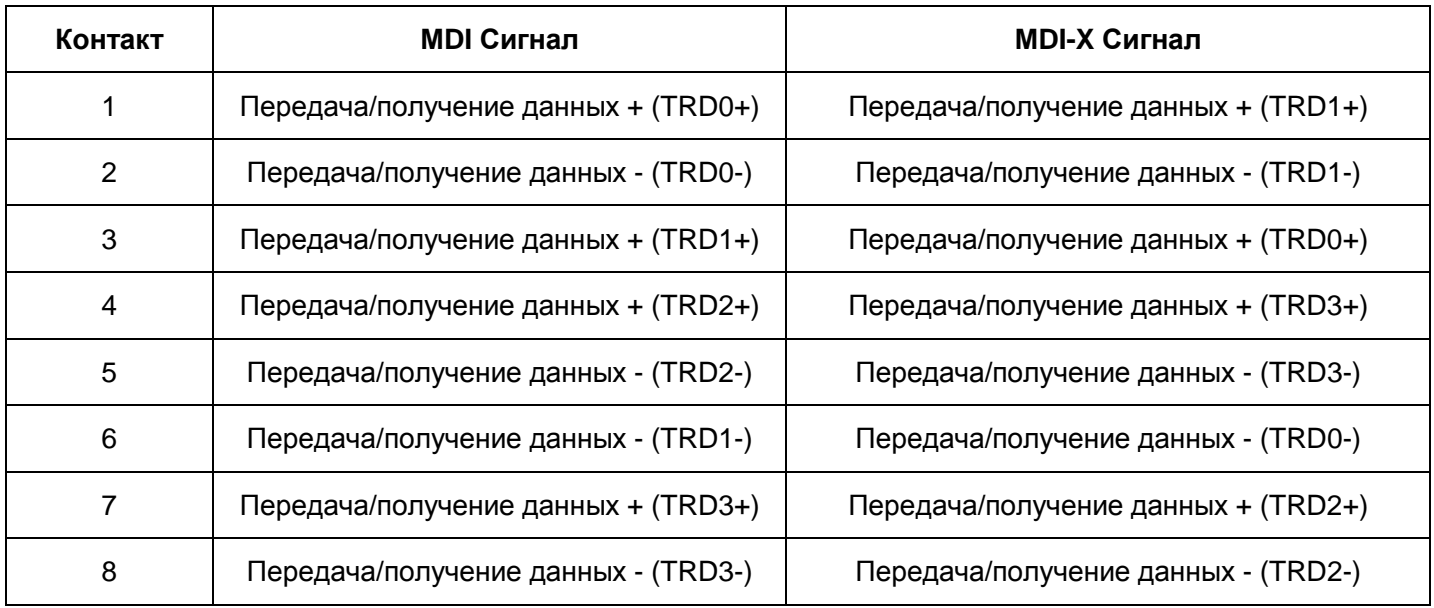

 Рисунок ниже содержит последовательность соединений проводников прямого кабеля M12-RJ45 для порта 10/100/1000Base-T(X).

R

M12 Port (Male)

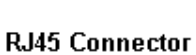

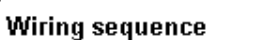

 $(TRD0+)$  1 - $- 1$  (TRD1+)  $(TRD0-) 2$   $(TRD1-)$  $(TRD1+)$  3  $\longrightarrow$  3  $(TRD0+)$  $(TRD1-) 6$   $(TRD1-) 6$   $(TRD0-)$  $(TRD2+)$  4  $\longrightarrow$  4  $(TRD3+)$  $(TRD3+)$  7  $\longrightarrow$  7  $(TRD2+)$  $(TRD3-) 8$   $8 (TRD2-)$ 

Рисунок 13 Соединение с использованием прямого кабеля M12-RJ45

 Нижеследующая картинка иллюстрирует последовательность соединений проводников витой пары M12-RJ45 для порта 10/100/1000Base-T(X).

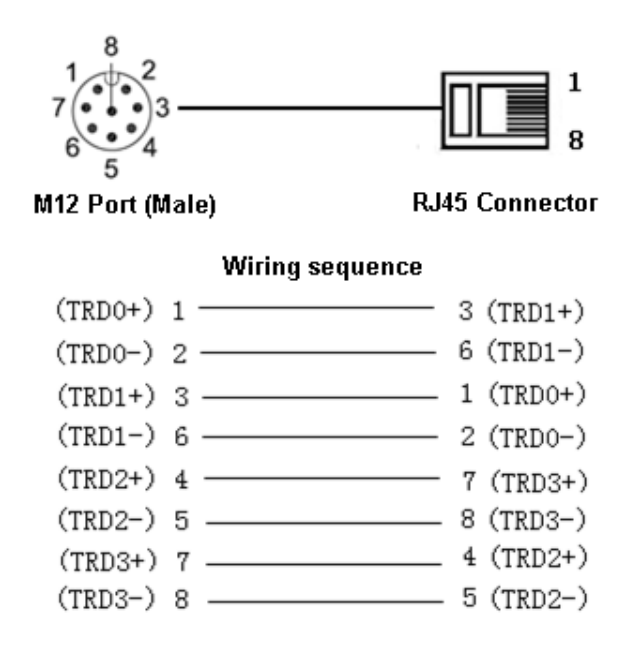

Картинка 14 Соединение при помощи витой пары M12-RJ45

### **Примечание:**

Цвета разъемов кабеля RJ45 согласно стандарту 568B: 1-оранжевый и белый, 2-оранжевый,

3-зелёный и белый, 4-синий, 5-синий и белый, 6-зелёный, 7-коричневый и белый, and

8-коричневый.

## <span id="page-14-0"></span>**5.3 Интерфейс консоли**

Консоль оборудована 4-контактным разъемом М12 (папа) по 3-линейному стандарту RS232. Соединение порта с серийным портом компьютера возможно при помощи кабеля M12-DB9. Запустив Hyper Terminal под операционной системой Windows, появляется возможность настраивать и управлять коммутатором.

Нижеследующий рисунок иллюстрирует номера контактов консольного порта M12.

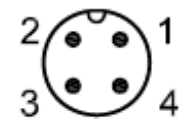

Рисунок 15 Консольный порт М12

Таблица описывает контакты порта.

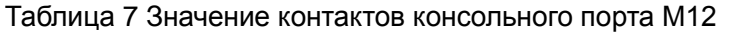

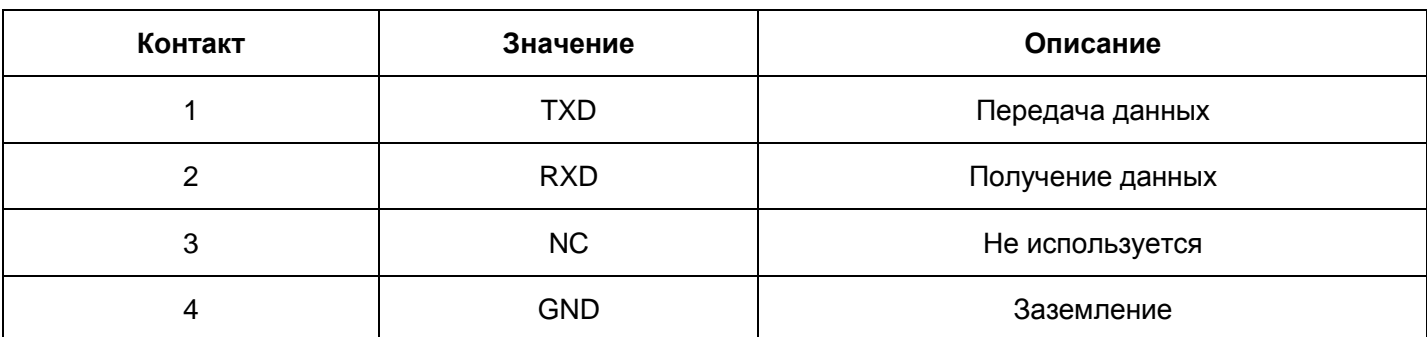

Данный рисунок иллюстрирует номера контактов DB9 разъема.

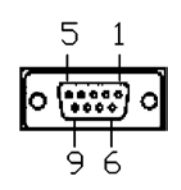

Рисунок 16 DB9 разъемr

Таблица описывает контакты разъема DB9.

Таблица 8 Значение контактов разъема DB9

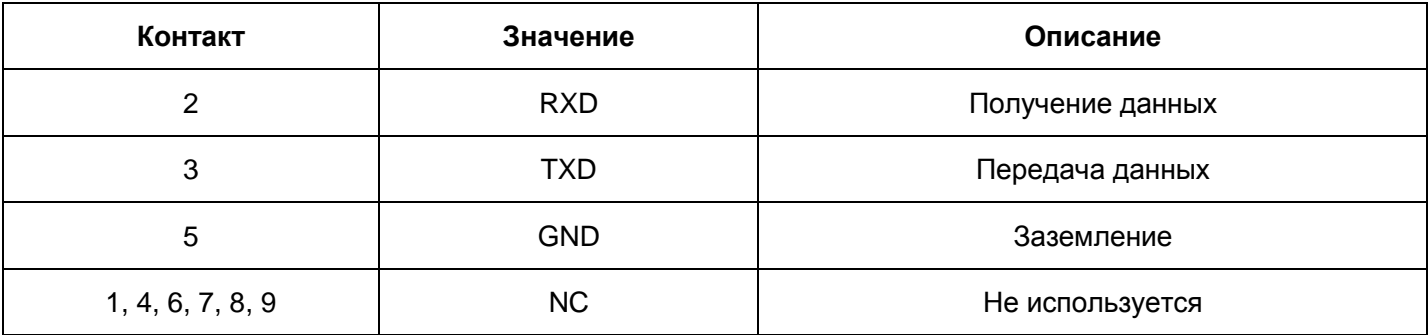

 Данный рисунок демонстрирует последовательность соединений проводников консольного кабеля M12-DB9.

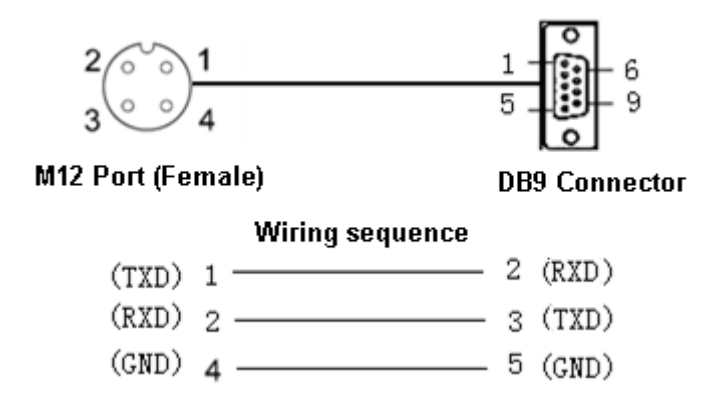

Рисунок 17 Соединение с использование кабеля M12-DB9

## **KYLAND**

## <span id="page-16-0"></span>**5.4 Заземление**

Надежное заземление защищает устройство от импульсных помех. Поэтому необходимо должным образом заземлить устройство. Заземлить устройство необходимо до того, как оно включено в сеть, а отсоединить заземление только после того как устройство выключено из сети.

На верхней панели устройства установлен винт заземления, который используется для заземления шасси. Один конец кабеля заземления закреплен с шасси через винт, а другой конец кабеля надежно соединен с контуром заземления.

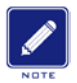

#### **Примечание:**

Поперечное сечения кабеля заземления должно быть не меньше 2.5мм<sup>2</sup>.

Требование к сопротивлению заземления: <5Ω.

## *KYLAND*

## <span id="page-17-0"></span>**5.5 Питание**

На передней панели коммутатора размещён разъём питания. Для подключения к источнику питания к коммутатору необходимо подключить кабель электропитания

Коммутатор поддерживает резервное электропитание через разъем М16. При неисправности разъёма питания используется резервное питание через разъем М16, что позволяет коммутатору стабильно работать, тем самым увеличивая надёжность сети.

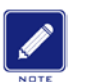

#### **Note:**

Сечение кабеля питания должно быть не меньше 0.75мм<sup>2</sup> и не больше, чем 2.5мм<sup>2</sup>; Требование к

сопротивлению заземления: <5Ω

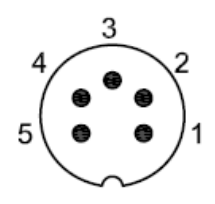

Рисунок 18 Порт питания M16

Нижеследующая таблица демонстрирует состояния контактов порта питания М16.

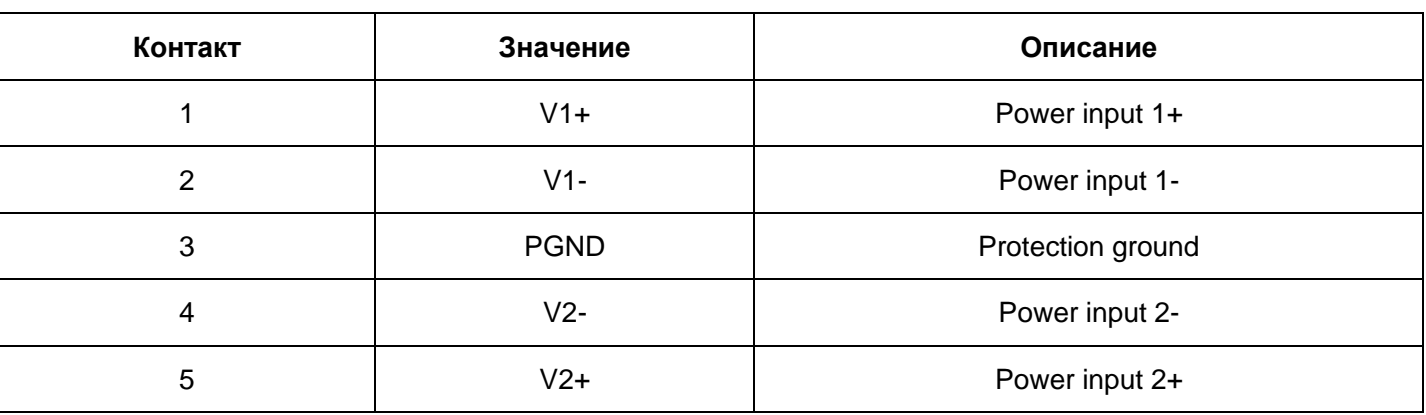

### Таблица 9 Контакты порта питания M16

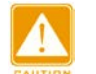

### **Внимание:**

Устройство поддерживает питание 110DC, 24DC, 48DC (постоянное) и 220AC (переменное). Перед тем, как подключить устройство к электропитанию, убедитесь, что напряжение отвечает заданным требованием. В противном случае, это может привести к повреждению устройства

## **Warning:**

- Не трогайте оголённые провода, кабели, клеммы или детали с предупреждающим знаком «Под напряжением» - это может повлечь вред здоровью
- Не вытаскивайте детали устройства или подключаемые модули, когда устройство в сети

## <span id="page-18-0"></span>**5.6 Порт для оповещения тревоги**

Когда коммутатор работает исправно, то замыкающий контакт реле сигнализации закрыт, а обычно закрытый контакт – открыт. Когда срабатывает сигнал тревоги обычно открытый контакт – открыт, а закрытый, соответственно закрыт.. Сигнал выводится через 4-контактный разъем M12 (папа). Рисунок 19 иллюстрирует номера контактов порта М12 для оповещения тревоги.

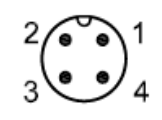

Рисунок 19 Порт М12 для оповещения тревоги

Нижеследующая таблица демонстрирует состояния контактов порта М12 для оповещения тревоги.

### Таблица 10 Контакты порта M12для оповещения тревоги

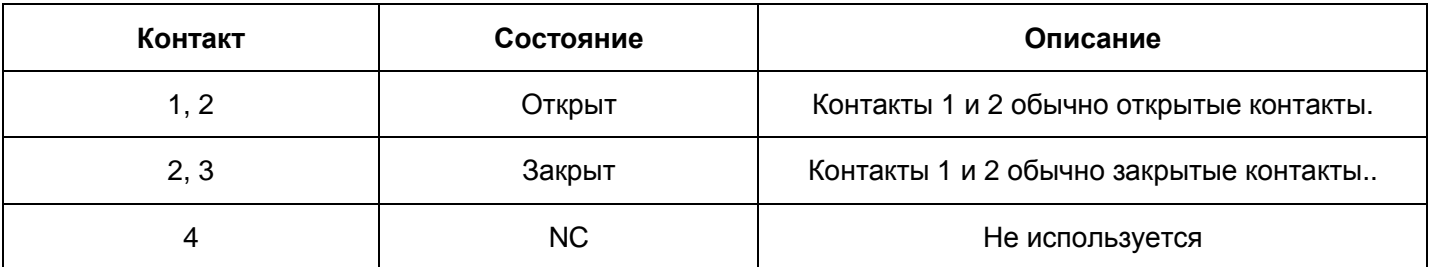

Электрические параметры реле:

Максимальное напряжение коммутатора: 250VAC/350VDC

Максимальная сила тока коммутатора: 120мA

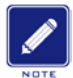

#### **Примечание:**

Контакт 1 и Контакт 2 – открытые контакты; Контакт 2 и Контакт 3 – закрытые контакты. Когда коммутатор работает исправно, Контакты 1 и 2 - закрыты, контакты 2 и 3 - открыты; когда появляется сигнал тревоги, то контакты 1 и 2 - открыты; контакты 2 и 3 - закрыты.

## <span id="page-19-0"></span>**6 Цветовые индикаторы**

Данная таблица описывает индикаторы передней панели.

Таблица 11 Индикаторы передней панели

| Индикатор            | Статус       | Описание                                         |  |  |  |  |
|----------------------|--------------|--------------------------------------------------|--|--|--|--|
| Индикатор работы     |              |                                                  |  |  |  |  |
|                      | Горит        | CPU запущен и устройство включается              |  |  |  |  |
| Run                  | Мигает (1Гц) | CPU нормально работает                           |  |  |  |  |
|                      | Не горит     | CPU не запущен                                   |  |  |  |  |
| Сигнальный индикатор |              |                                                  |  |  |  |  |
| Alarm                | Мигает (5Гц) | Системная ошибка.                                |  |  |  |  |
|                      | Не горит     | Нет системных ошибок.                            |  |  |  |  |
| Индикатор питания    |              |                                                  |  |  |  |  |
| PWR1                 | Горит        | Питание ко входу 1 подается и работает нормально |  |  |  |  |
|                      | Не горит     | Питание ко входу 1 не подается                   |  |  |  |  |
| PWR <sub>2</sub>     | Горит        | Питание ко входу 1 подается и работает нормально |  |  |  |  |
|                      | Не горит     | Питание ко входу 2 не подается                   |  |  |  |  |
|                      |              | Индикация состояния Gigabit порта (G1~G4)        |  |  |  |  |
|                      | Горит        | 1000М рабочий режим                              |  |  |  |  |
| Speed                | Не горит     | Нет соединения или 10/100М рабочий режим         |  |  |  |  |
| Link/ACT             | Горит        | Установлено эффективное соединение               |  |  |  |  |
|                      | Мигает       | Сетевая активность                               |  |  |  |  |
|                      | Не горит     | Неэффективное соединение                         |  |  |  |  |
|                      |              | Индикация состояния 100М порта (1~24)            |  |  |  |  |
|                      | Горит        | 100М рабочий режим                               |  |  |  |  |
| Speed                | Не горит     | Нет соединения или 10M рабочий режим             |  |  |  |  |
| Link/ACT             | Горит        | Установлено эффективное соединение               |  |  |  |  |
|                      | Мигает       | Сетевая активность                               |  |  |  |  |
|                      | Не горит     | Неэффективное соединение                         |  |  |  |  |

## <span id="page-20-0"></span>**7 Управление коммутатором**

Подключите коммутатор одним из трёх предложенных способов:

## <span id="page-20-1"></span>**7.1 Подключение через консольный порт**

Шаг 1: Подключите консольный порт коммутатора к 9-контактному серийному порту Вашего

персонального компьютера при помощи кабеля DB9-M12.

- Шаг 2: На рабочем столе нажмите Пуск  $\rightarrow$  Все Программы  $\rightarrow$  Стандартные  $\rightarrow$  Связь  $\rightarrow$  Нурег Terminal.
- Шаг 3: Создайте соединение "Коммутатор", как показано на рисунке ниже.

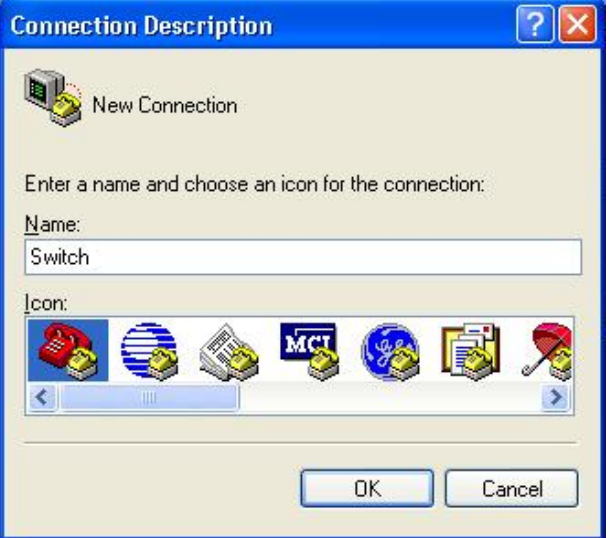

Рисунок 20 Создание соединение

Шаг 4: Установите соединение с консольным портом, как показано на рисунке ниже.

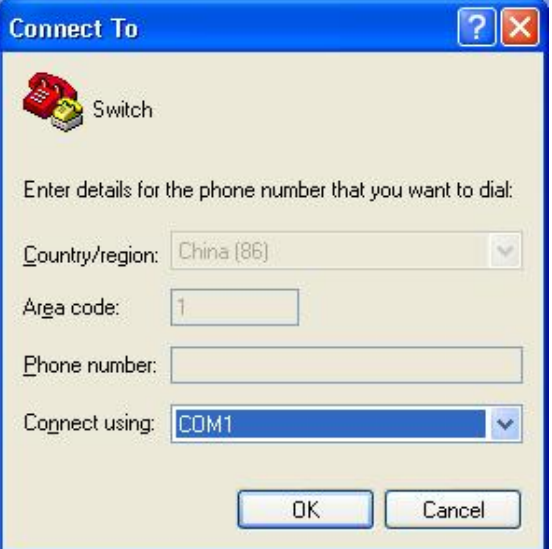

Рисунок 21 Выбор используемого порта

## KYLAND

### **Примечание:**

Для уточнения используемого порта щёлкните правой кнопкой мыши на «Мой комьютер», выберите пункт меню «Свойства»→«Оборудование»→«Диспетчер устройств»→«Порты»

Шаг 5: Настройте COM параметры порта (Бит/с(bits per second): 9600, Биты данных(Data bits):

8, Чётность(Parity): Нет(None), Стоп биты(Stop bits): 1, Управление потоком(Flow control): Нет(None)) как показано на следующем рисунке( см. рис.22).

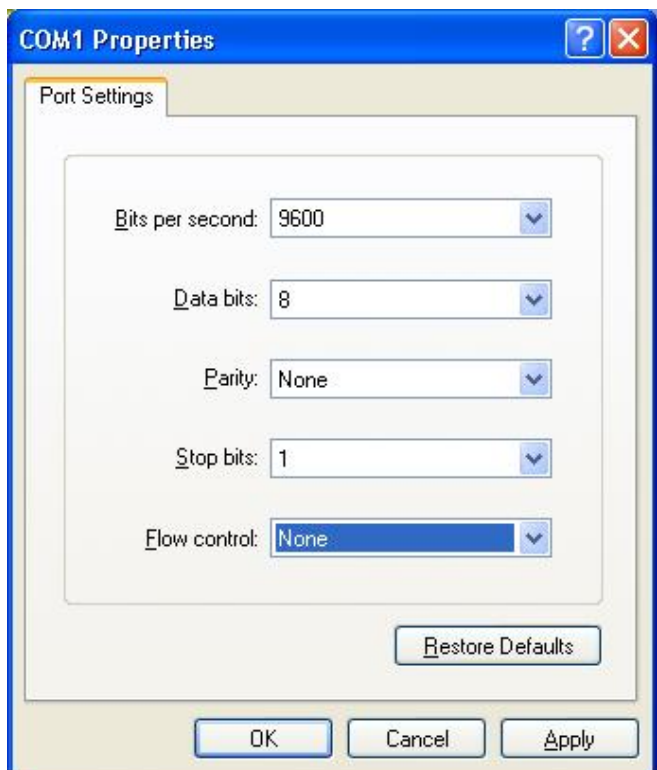

Рис. 22 Настройка параметров COM

Шаг 6: Нажмите «OK» для входа в командную строку коммутатора, где вы можете использовать следующие команды для соответствующих действий.

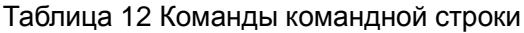

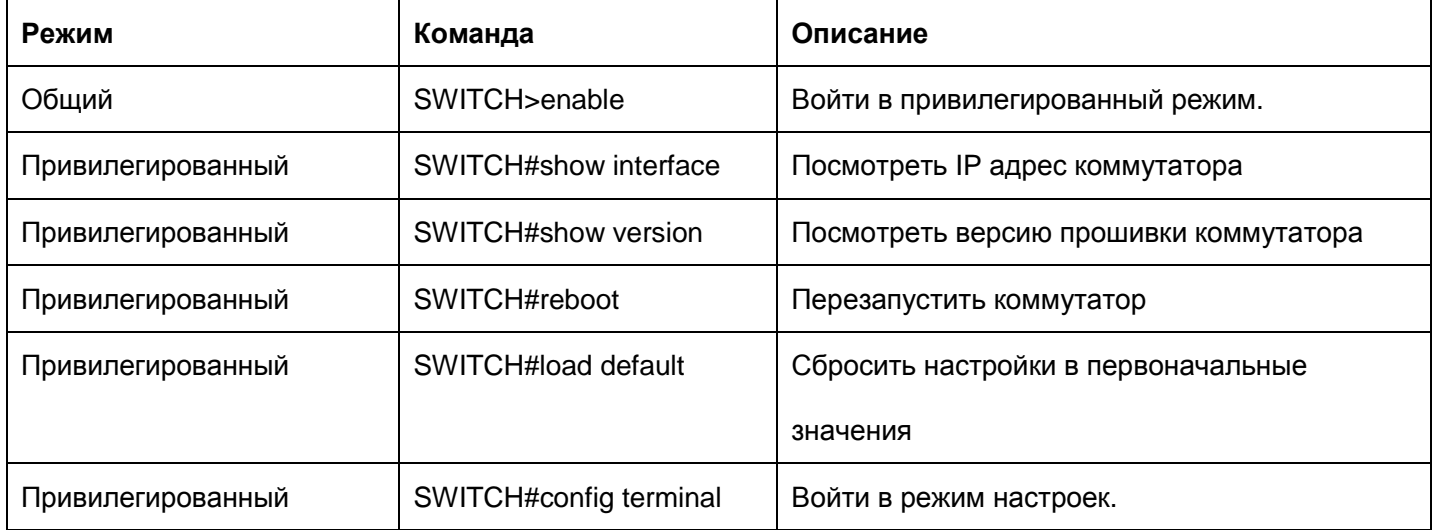

## <span id="page-22-0"></span>**7.2 Подключение с помощью Ethernet кабеля**

Шаг 1: Подключите к Ethernet порту компьютера порт M12 с помощью кабеля RJ45-М12.

Шаг 2: Откройте окно «Выполнить» из меню Пуск, затем введите "telnet + IP-address" и

нажмите «ОК» для входа в интерфейс Telnet. IP address по умолчанию - 192.168.0.2.

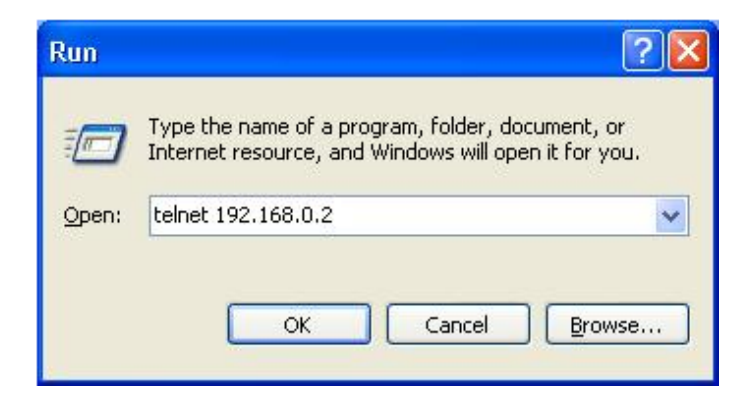

Figure 23 Access through Telnet

Шаг 3: Нажмите «ОК». На экране появится Telnet интерфейс, где для выполнения соответствующих действий можно использовать команды из таблицы 12.

## <span id="page-22-1"></span>**7.3 Управление с помощью web-интерфейса**

- Шаг 1: Подключите Ethernet порт вашего компьютера к порту M12 при помощи кабеля RJ45-M12.
- Шаг 2: Введите IP адрес данного коммутатора в адресной стоке веб-браузера. Появится окно для ввода пользовательского логина. По умолчанию к Web-интерфейсу можно подключиться при помощи логина "admin" и пароля "123".

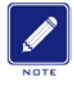

## **Примечание:**

- Мы рекомендуем использовать IE версии 8.0 или выше
- Более подробные инструкции о доступе к коммутатору и других операция можно найти в инструкции управлению с помощью WEB-интерфейса на CD.

## <span id="page-23-0"></span>**8 Основные характеристики и спецификации**

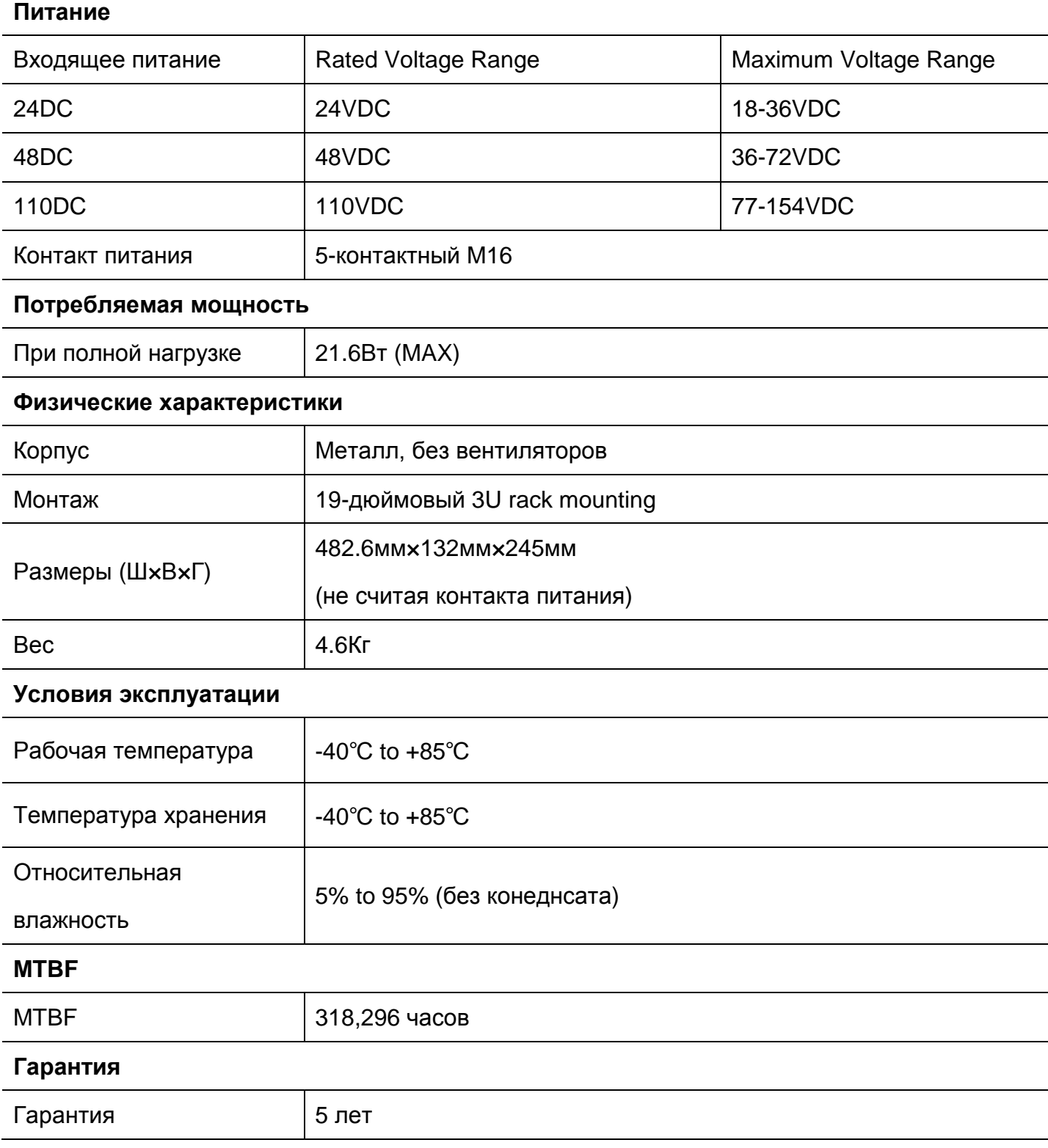

## Более подробную информацию о продукции KYLAND ищите на сайте:

[http://www.kyland.ru](http://www.kyland.ru/)